# **RE-INSTALL THE.APP**

### Nikki.Amsterdam app

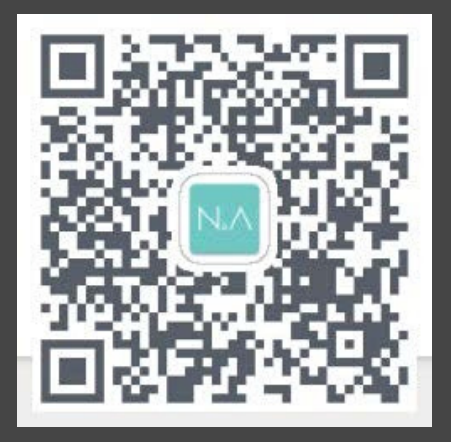

## **SCAN THE QR CODE**

Before you can use the app you need to scan the QR code. If your phone doesn't scan QR codes, please download a QR Scanner in the Play Store.

# **2 SEARCH THE URL**

Because Android is having a lot of trouble with the new updates. We've created an external link to download the app. This way, the app will function optimally.

Once you're connected to the product you can open the app. PLEASE CLICK ALLOW LOCATION ALL TIMES! (We won't be able to get information out of this!).

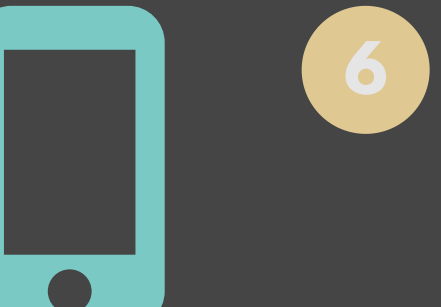

# **3 CLICK ON INSTALL**

You can now install the app. The download is visible in the notification bar.

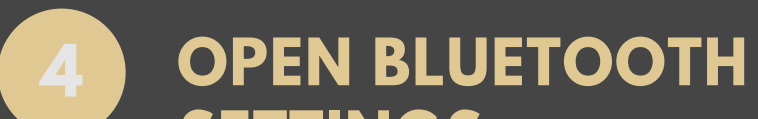

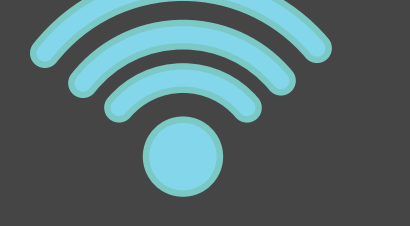

#### **SETTINGS**

Once the app is installed, you're ready to go. Go to settings and put on your bluetooth and start connecting with the product.

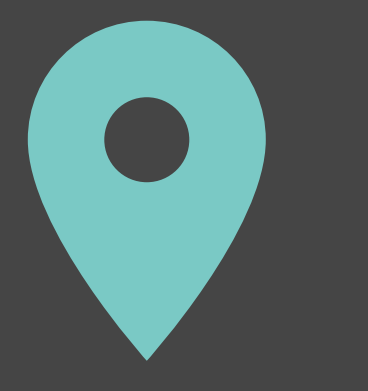

### **5 OPEN AND GPS ON**

# **6 ENJOY**

You can now listen to your favorite music and put on the light you want! If you have any other questions please get in contact with service@nikki.amsterdam or check our FAQ!